## <span id="page-0-0"></span>Parallel Computing Notes Topic: Halo Exchange: Game of Life

#### Mary Thomas

Department of Computer Science Computational Science Research Center (CSRC) San Diego State University (SDSU)

> Last Update: 10/16/17 Created: 3/1/16

### Table of Contents

### 1 [Conways Game of Life](#page-2-0)

- **[Game of Life Programming Example: using basic arrays](#page-5-0)**
- [Game of Life Programming Example: using structs and objects](#page-12-0)
- 2 [Game of Life Using MPI Halo Exchange](#page-19-0)
	- [A few GOL Notes and observations](#page-23-0)

<span id="page-2-0"></span>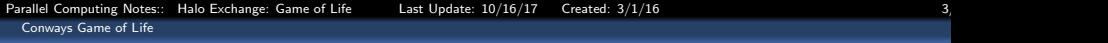

### Halo Exchange Example: Conways Game of Life

## <span id="page-3-0"></span>Conways Game of Life

- **•** Game of Life is a cellular automaton (CA).
- Described in 1970 Scientific American Article: <http://www.ibiblio.org/lifepatterns/october1970.html>
- **Interesting behaviors: See:** [https://en.wikipedia.org/wiki/Conway%27s\\_Game\\_of\\_Life](https://en.wikipedia.org/wiki/Conway%27s_Game_of_Life)
- How to do it:
	- [http://www.wikihow.com/Make-the-Conway'](http://www.wikihow.com/Make-the-Conway) [s-Game-of-Life-Cellular-Automaton](http://www.wikihow.com/Make-the-Conway)
- Relevant links:
	- LifeLab: <http://trevorrow.com/lifelab/index.html>
	- <http://www.math.com/students/wonders/life/life.html>
	- [http://www.cs.mcgill.ca/~rwest/link-suggestion/wpcd\\_](http://www.cs.mcgill.ca/~rwest/link-suggestion/wpcd_2008-09_augmented/wp/c/Conway%2527s_Game_of_Life.htm) [2008-09\\_augmented/wp/c/Conway%2527s\\_Game\\_of\\_Life.htm](http://www.cs.mcgill.ca/~rwest/link-suggestion/wpcd_2008-09_augmented/wp/c/Conway%2527s_Game_of_Life.htm)
- Parallel hints:
	- [http://extremecomputingtraining.anl.gov/files/2015/03/](http://extremecomputingtraining.anl.gov/files/2015/03/mlife-code-jul30-830.pdf) [mlife-code-jul30-830.pdf](http://extremecomputingtraining.anl.gov/files/2015/03/mlife-code-jul30-830.pdf)
	- [http://web.csc.fi/english/csc/courses/archive/material/](http://web.csc.fi/english/csc/courses/archive/material/prace-summer-school-materal/MPI-tutorial) [prace-summer-school-materal/MPI-tutorial](http://web.csc.fi/english/csc/courses/archive/material/prace-summer-school-materal/MPI-tutorial)

## <span id="page-4-0"></span>Conways Game of Life - Overview

- Life is played on an arbitrary-sized grid of square cells.
- Each cell has two states: "dead" or "alive".
- The state of every cell changes from one "generation" to the next according to the states of its 8 nearest neighbors:
	- a dead cell becomes alive (a "birth") if it has exactly 3 live neighbors;
	- a live cell dies out if it has less than 2 or more than 3 live neighbors.
- The "game" of Life simply involves starting off with a pattern of live cells and watching it evolve.
- Even though the rules for Life are completely deterministic, it is impossible to predict whether an arbitrary starting pattern will die out, or start oscillating, or fill the grid.
- Life and other CAs provide a powerful demonstration of how a very simple system can generate extremely complicated behavior.

<span id="page-5-0"></span>[Conways Game of Life](#page-5-0)

[Game of Life Programming Example: using basic arrays](#page-5-0)

Game of Life Programming Example: using basic arrays

#### Conways Game of Life: using basic arrays

<span id="page-6-0"></span>[Conways Game of Life](#page-6-0)

[Game of Life Programming Example: using basic arrays](#page-6-0)

### Conways Game of Life: Dreamincode src: Basic

```
#include <stdio.h>
#define HEIGHT 25
#define WIDTH 25
#define LIFE_YES 1
#define LIFE_NO 0
// make the rest of the function calls easier to read
typedef int TableType[HEIGHT][WIDTH];
void printTable(TableType table) {
    int height, width;
    for (height = 0; height \leq HEIGHT; height ++) \{for (width = 0; width < WIDTH; width++) {
             if (table[height][width] == LIFE_YES) {
                 printf("X");
             } else {
                 printf("-");
             }
         }
        printf("\n");
    }
printf("\n");
}
// you already have a printTable, no need for this clear was a better name
void clearTable(TableType table) {
    int height, width;
    for (height = 0; height < HEIGHT; height++)
        for (\text{width} = 0: \text{width} < \text{WIDTH}: \text{width}++)table[height][width] = LIFE_NO;
}
```
<span id="page-7-0"></span>[Conways Game of Life](#page-7-0)

[Game of Life Programming Example: using basic arrays](#page-7-0)

### Conways Game of Life: Dreamincode src: Basic

```
int getNeighborValue(TableType table, int row, int col) {
    if (row < 0 || row >= HEIGHT
        | \cdot | col \leq 0 | \cdot | col \geq WIDTH
       || table[row][col] != LIFE_YES )
    {
       return 0;
    } else {
       return 1;
    }
}
int getNeighborCount(TableType table, int row, int col) {
    int neighbor = 0;
    neighbor += getNeighborValue(table, row - 1, col - 1);
   neighbor += getNeighborValue(table, row - 1, col);
   neighbor += getNeighborValue(table, row - 1, col + 1);
   neighbor += getNeighborValue(table, row, col - 1);
   neighbor += getNeighborValue(table, row, col + 1);
   neighbor += getNeighborValue(table, row + 1, col - 1);
    neighbor += getNeighborValue(table, row + 1, col);
   neighbor += getNeighborValue(table, row + 1, col + 1);
    return neighbor;
}
```
<span id="page-8-0"></span>[Conways Game of Life](#page-8-0)

[Game of Life Programming Example: using basic arrays](#page-8-0)

### Conways Game of Life: Dreamincode src: Basic

```
// code to load test data
void loadTestData(TableType table) {
   // toggle
   table[3][4] = LIFE. YES;
   table[3][5] = LIFE,YES;
   tab1e[3][6] = LIFEYES;
   // glider
   tab1e[10][4] = LIFEYES;
   table[10][5] = LIFEYES;
   table[10][6] = LIFEYES;
   table[11][6] = LIFEYES;
   table[12][5] = LTE YES;
}
```

```
void loadGliderData(TableType table) {
   int r,c;
   r=HEIGHT/2;
   c=WIDTH/2;
   // ***
   1/ *..
   // .*.
   table[r][c] = LIFE_YES;
   table[r][c+1] = LIFE_YES;table[r][c+2] = LIFE_YES;table[r+1][c] = LIFE_YES;table[r+2][c+1] = LIFE_YES;}
```

```
// Load Rabbits pattern:: (stabilizes at time 17331)
// A 9-cell {methuselah} found by Andrew Trevorrow in 1986.
// *...***
// ***..*.
     // .*.....
//
// place in center
//
void loadRabbitData(TableType table) {
    int r,c;
   r=HEIGHT/2;
   c=WIDTH/2;
   // rabbits
   table[r][c] = LIFEYES;table[r][c+4] = LIFEYES;
   table[r][c+5] = LIFEYES;
   table[r][c+6] = LIFEYES;
   table[r+1][c] = LIFEYES;table[r+1][c+1] = LIFEYES;table[r+1][c+2] = LIFEYES;
   table[r+1][c+5] = LIFEYES;
   table[r+2][c+1] = LIFE_YES;}
```
<span id="page-9-0"></span>[Game of Life Programming Example: using basic arrays](#page-9-0)

### Conways Game of Life: Dreamincode src: Basic

```
void calculate(TableType tableA) {
    TableType tableB;
    int neighbor, height, width;
    for (height = 0; height < HEIGHT; height++) {
       for (width = 0; width < WIDTH; width++) {
            neighbor = getNeighborCount(tableA, height, width);
            // change this arund to remove the ? : notation
            if (neighbor==3) {
                tableB[height][width] = LIFE_YES;
            } else if (neighbor == 2 && tableA[height][width] == LIFE_YES) {
                tableB[height][width] = LIFEYES;
            } else {
                tableB[height][width] = LIFE_NO;
            }
        }
    }
    // used to be swap
   for (height = 0; height < HEIGHT; height++) {
       for (width = 0; width < WIDTH; width++) {
            tableA[height][width] = tableB[height][width];
        }
    }
}
```
<span id="page-10-0"></span>[Game of Life Programming Example: using basic arrays](#page-10-0)

### Conways Game of Life: Dreamincode src: Basic

```
main(int argc, char *argv[]) {
    TableType table;
    char end;
    int stab, pop;
    int generation = 0;
    clearTable(table);
   //askUser(table);
    //loadTestData(table);
    loadGliderData(table);
    //loadRabbitData(table);
    //loadRpentominoData(table);
    printTable(table);
    do {
         calculate(table);
         printTable(table);
         printf("Generation %d\n", ++generation);
         printf("Press q to quit or 1 to continue: ");
         scanf(" %c", &end);
      } while (end != 'q') ;
    return 0;
}
```
<span id="page-11-0"></span>[Conways Game of Life](#page-11-0)

[Game of Life Programming Example: using basic arrays](#page-11-0)

### Conways Game of Life: Dreamincode Output

```
=======================================
   # # #
          # #
 ###
   # ### #
# # #
       #### ## ## #
            # ###
   # ######### ##
# # ## # ###
 ## ## ## ## # #
 ## # # # ###
## # ##
  ## ### ## #
 #### #
# # ####
## # # #
#### #### # # ##
# # # # # ###
# ###
          # #
               =======================================
```
<span id="page-12-0"></span>[Conways Game of Life](#page-12-0)

[Game of Life Programming Example: using structs and objects](#page-12-0)

Conways Game of Life: using structs and objects

### Conways Game of Life: using structs and objects

<span id="page-13-0"></span>[Conways Game of Life](#page-13-0)

[Game of Life Programming Example: using structs and objects](#page-13-0)

### GOL Programming Example: using structs and objects

```
#include <stdio.h>
#include <stdlib.h>
#define ROWS 20
#define COLS 20
#define GETCOL(c) (c%COLS)
#define GETROW(c) (c/COLS)
#define D_LEFT(c) ((GETCOL(c) == 0) ? (COLS-1) : -1)#define D_RIGHT(c) ((GETCOL(C)) == COLS-1) ? (-COLS+1) : 1)#define D_TOP(c) ((GETROW(c) == 0) ? ((ROWS-1) * COLS) : -COLS)\#define D BOTTOM(c) ((GETROW(c) == ROWS-1) ? (-(ROWS-1) * COLS) : COLS)
typedef struct _cell
{
   struct cell *neighbour[8];
   char curr_state;
    char next_state;
}cell;
typedef struct
{
    int rows;
    int cols;
    cell* cells;
} world;
```
<span id="page-14-0"></span>[Conways Game of Life](#page-14-0)

[Game of Life Programming Example: using structs and objects](#page-14-0)

### GOL Programming Example: using structs and objects

```
void evolve cell(cell *c)
{
    int count=0, i;
    for (i=0; i<8; i++)
    {
       if (c->neighbour[i]->curr_state) count++;
    }
    if (count == 3 || (c->curr_state && count == 2)) c->next_state = 1;
    else c->next_state = 0;
}
void update_world(world *w)
{
    int nrcells = w->rows*w->cols, i;
    for (i=0; i<nrcells; i++)
    {
       evolve_cell(w->cells+i);
    }
    for (i=0; i<nrcells; i++)
    {
       w->cells[i].curr_state = w->cells[i].next_state;
       if (!(i%COLS)) printf("\n");
       printf("%c",w->cells[i].curr_state ? '#' : '');
    }
printf("\n");
}
```
<span id="page-15-0"></span>[Conways Game of Life](#page-15-0)

[Game of Life Programming Example: using structs and objects](#page-15-0)

### GOL Programming Example: using structs and objects

```
world* init_world()
{
    world* result = (world*) malloc(sizeof(world));
    result->rows = ROWS;
    result->cols = COLS;
    result->cells = (cell*) malloc(sizeof(cell) * COLS * ROWS);
    int nrcells = result->rows * result->cols, i;
    for (i = 0; i < n rcells; i++){
       cell* c = result->cells + i;
       c->neighbour[0] = c+D LEFT(i);
       c->neighbour[1] = c+D RIGHT(i);
       c->neighbour[2] = c+D TOP(i):
       c->neighbour[3] = c+D_BOTTOM(i);
       c\rightarrowneighbour[4] = c+D LEFT(i) + D_TOP(i);
       c->neighbour[5] = c+D LEFT(i) + D_BOTTOM(i);
       c->neighbour[6] = c+D RIGHT(i) + D_TOP(i);
       c\rightarrowneighbour[7] = c+D_RIGHT(i) + D_BOTTOM(i);
       c->curr state = rand() % 2;
    }
    return result;
}
```
<span id="page-16-0"></span>[Conways Game of Life](#page-16-0)

[Game of Life Programming Example: using structs and objects](#page-16-0)

GOL Programming Example: using structs and objects

```
int main()
{
    srand(3):
    world* w = init world();
   while (1)
    {
       printf("\n=======================================\n");
       //system("cls");
       update_world(w);
       getchar();
    }
}
```
<span id="page-17-0"></span>[Game of Life Programming Example: using structs and objects](#page-17-0)

### Conways Game of Life: using structs and objects

```
=======================================
    # # #
          # #
 ### #
    # ### #
# # #
       #### ## ## #
            # ###
   # ######### ##
# # ## # ###
 ## ## ## ## # #
 ## # # # ###
## # ##
  ## ### ## #
 #### #
# # ####
## # # #
#### #### # # ##
# # # # # ###
# ###
          # #
                =======================================
```
Source: <http://cboard.cprogramming.com/c-programming/138126-recomposing-conway>

<span id="page-18-0"></span>[Conways Game of Life](#page-18-0)

[Game of Life Programming Example: using structs and objects](#page-18-0)

### GOL Programming Example: using structs and objects

```
==================================
       ## ##
   # # #
  ## ## ##
## # # #
# ## ##
# ## ##### #
     #
    # #########
## # # # ###
     # ##
  ######### # ##
# # # ## #
# # ## ###
# ##
# # #
  # # #
      #### # # #
   # # #
 # # # # #
   # #
             =======================================
```
Source: <http://cboard.cprogramming.com/c-programming/138126-recomposing-conway>

<span id="page-19-0"></span>Parallel Computing Notes:: Halo Exchange: Game of Life Last Update:  $10/16/17$  Created:  $3/1/16$ [Game of Life Using MPI Halo Exchange](#page-19-0)

### Game of Life Using MPI Halo Exchange

<span id="page-20-0"></span>Parallel Computing Notes:: Halo Exchange: Game of Life Last Update: 10/16/17 Created: 3/1/16 [Game of Life Using MPI Halo Exchange](#page-20-0)

### MPI Halo Exchange

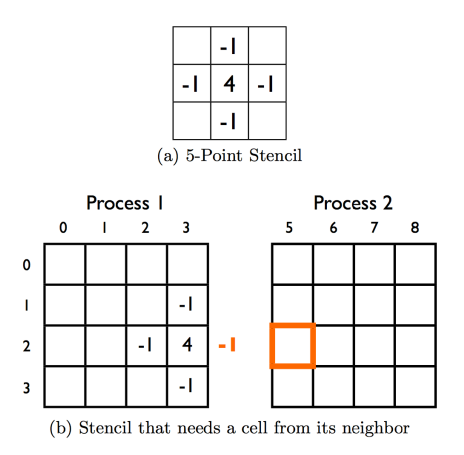

#### Stencil computation in geometrically decomposed grids.

Source: F. B. Kjolstad and M. Snir, Ghost Cell Pattern, in Proceedings of the 2010 Workshop on Parallel Programming Patterns

<span id="page-21-0"></span>Parallel Computing Notes:: Halo Exchange: Game of Life Last Update:  $10/16/17$  Created:  $3/1/16$ [Game of Life Using MPI Halo Exchange](#page-21-0)

# MPI Halo Exchange

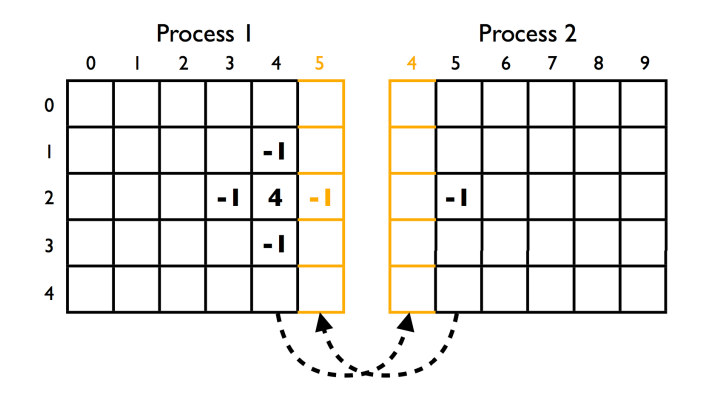

### Ghost Cell Layout: Each chunk receives a vector of ghost cells from neighboring chunks.

Source: F. B. Kjolstad and M. Snir, Ghost Cell Pattern, in Proceedings of the 2010 Workshop on Parallel Programming Patterns

### <span id="page-22-0"></span>Deadlock-freeI Halo Exchange

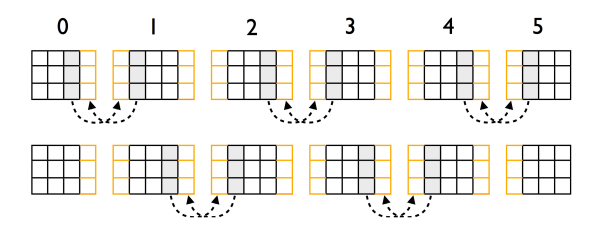

Figure 5: Deadlock-free border exchanges

```
void exchange ? horizontal borders () {
     if (x coord \frac{1}{2} 2 == 0) {
          exchange east border ();
          exchange west border ();
     }
     else {
          exchange west border ();
          exchange east border ();
     }
}
```
Source: F. B. Kjolstad and M. Snir, Ghost Cell Pattern, in Proceedings of the 2010 Workshop on Parallel Programming Patterns

<span id="page-23-0"></span>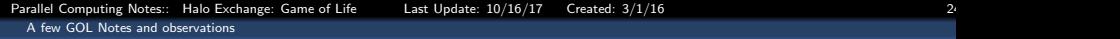

### A few GOL Notes and observations

### <span id="page-24-0"></span>General GOL Rules:

- Any live cell with fewer than two live neighbors dies, as if caused by under-population.
- Any live cell with two or three live neighbors lives on to the next generation.
- Any live cell with more than three live neighbors dies, as if by over-population.
- Any dead cell with exactly three live neighbors becomes a live cell, as if by reproduction.

### <span id="page-25-0"></span>Game of Life: Patterns

- GOL has many different "patterns"
- You build patterns by setting cells on/off on the grid.
- Lexicon (list) of patterns: <https://www.mathworks.com/moler/exm/exm/lexicon.txt>
- some good examples:

<http://www.math.cornell.edu/~lipa/mec/lesson6.html>

### <span id="page-26-0"></span>Game of Life: Rabbit Pattern

- The Rabbit pattern is a Methuselah pattern
	- A methuselah is any 'small' pattern which takes a 'long time' to 'finish' or stabilize
	- http://www.conwaylife.com/wiki/Methuselah
	- http://www.radicaleye.com/DRH/methuselahs.html
	- stable: A pattern is said to be stable if it is a parent of itself.
- List of long lived Methuselahs:

[http://www.conwaylife.com/wiki/List\\_of\\_long-lived\\_](http://www.conwaylife.com/wiki/List_of_long-lived_methuselahs) [methuselahs](http://www.conwaylife.com/wiki/List_of_long-lived_methuselahs)

## <span id="page-27-0"></span>Game of Life: Rabbit Pattern

- Rabbits: Initial pattern contains a "male" and a "female" rabbit, using total of 9 active cells.
- The initial pattern is the first generation.
- Rabbits pattern:: A 9-cell Methuselah found by Andrew Trevorrow in 1986.

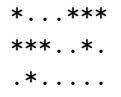

• Predecessor (Trevorrow in October 1995) has the same number of cells and lasts two generations longer.

```
..*.*
**
.**.***.
```
The rabbit pattern stabilizes at 17331 generations, and a live population of 1744.

### <span id="page-28-0"></span>Visual Example: LifeLab Rabbit Test Case

#### The initial nattern has 9 live cells. The male rabbit is on the left. : )  $scale = R$  nixels ner cell

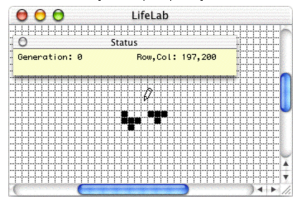

fter 1000 generations the pattern has expanded into a number of active regions. The escaping glider on the right is about to be deleted. fiscale = 1 pixel per cell1

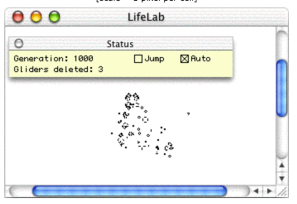

#### lifelab rabbit.

Source: <http://trevorrow.com/lifelab/index.html>

### <span id="page-29-0"></span>Game of Life: Hints on the rabbit pattern

- Run the model until the generations "stabilize": for rabbit pattern, live population  $=$  1744, after 17331 generations
- Observe live population  $#$  as a function of generation  $#$ : Hint: this will be affected by the board dimensions.
- Grid/Board: Game of Life based on infinite space
	- For rabbit pattern, you need to have enough generations to reach a live population of 1744.

Hint: you only need to run at most 18,000 generations.

- You need a grid of cells *large* enough to achieve stability for the Methuselah patterns.
- "Basic" game of life example function below kills all life on the edges

```
int getNeighborValue(TableType table, int row, int col) {
    if (row \leq 0 || row \geq= HEIGHT || col \leq 0 || col \geq= WIDTH
            || table[row][col] != LIFE_YES )
    {
        return 0;
    } else {
        return 1;
    }
}
```
### <span id="page-30-0"></span>Game of Life: Small Test Case

### The next slide contain snippets of the test case run below. You can find the full file on tuckoo in /COMP705

#### ############################################################### test case data for a 50x50 grid -- just as an example codes are named for grid size args passed include: - name of the pattern - max number of generations ############################################################### [gidget:ga1meoflife/ser/basic] mthomas% ./gameoflife.v2.50x50 Error: Not enough arguments, argv= 1 Usage: gameoflife <pattern test number> <max #generations> Where lextype='0'(rabbit);'1'(test);'2'(glider) '3'(Rpentimono); ############################################################### correct usage ###############################################################

[gidget:gameoflife] mthomas% ./gameoflife.50x50 0 50

<span id="page-31-0"></span>A few GOL Notes and observations

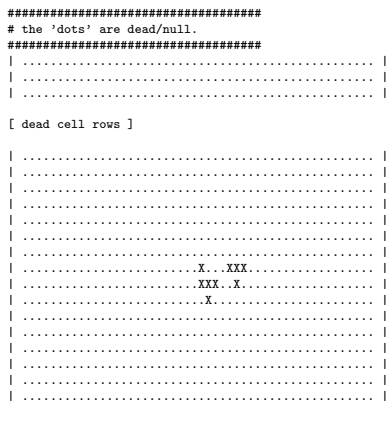

#### [ dead cell rows ]

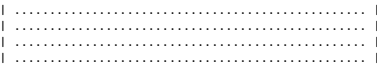

### <span id="page-32-0"></span>Game of Life: Small Test Case

#### ####################################

# my code only prints out initial board and final board ####################################

```
Pattern: Rabbit, Board[50][50], #MaxGenerations= 50
Rabbit Gens= 0: livepop=759003527, locations= 156520352,
Rabbit Gens= 2: livepop=13, locations= 6
Rabbit Gens= 3: livepop=15, locations= 14
Rabbit Gens= 4: livepop=20, locations= 11
```
[ dead cell rows ]

Rabbit Gens= 40: livepop=40, locations= 42 Rabbit Gens= 41: livepop=41, locations= 39 Rabbit Gens= 42: livepop=47, locations= 34 Rabbit Gens= 43: livepop=43, locations= 38 Rabbit Gens= 44: livepop=40, locations= 37 Rabbit Gens= 45: livepop=35, locations= 33 Rabbit Gens= 46: livepop=37, locations= 38 Rabbit Gens= 47: livepop=30, locations= 27 Rabbit Gens= 48: livepop=27, locations= 23 Rabbit Gens= 49: livepop=36, locations= 23 Rabbit Gens= 50: livepop=28, locations= 32

## <span id="page-33-0"></span>Game of Life: Small Test Case

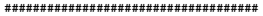

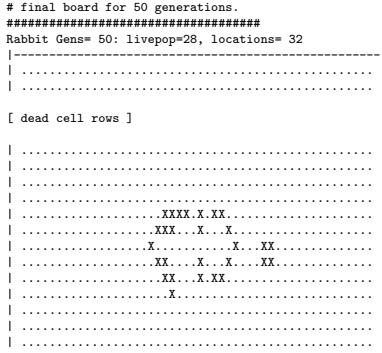

#### [ dead cell rows ]

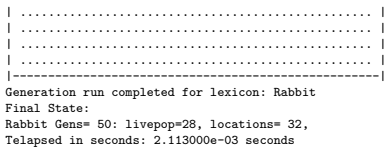

## <span id="page-34-0"></span>Game of Life: Hints on the rabbit pattern

- Correct Result: 1744 live cells after 17331 generations
- **•** Grid dimensions must be large enough to reach 1744 live cells. hint: a  $50\times50$  grid is too small, and  $10000\times100000$  is too large.
- Choose enough generations to reach a live population of 1744.
- Rabbit locations: Try starting in the center of the grid.
- Print out a range of generations (eg 17320 to 17350) to see if you get close
- Time your code.
- Write your code so that you can load different patterns such as the glider, and the space ship. See: <http://www.math.cornell.edu/~lipa/mec/lesson6.html>
- You can turn in these test cases which demonstrate portions of your working code.